После перехода по ссылке робот должен нажать на пройти тест бесплатно -

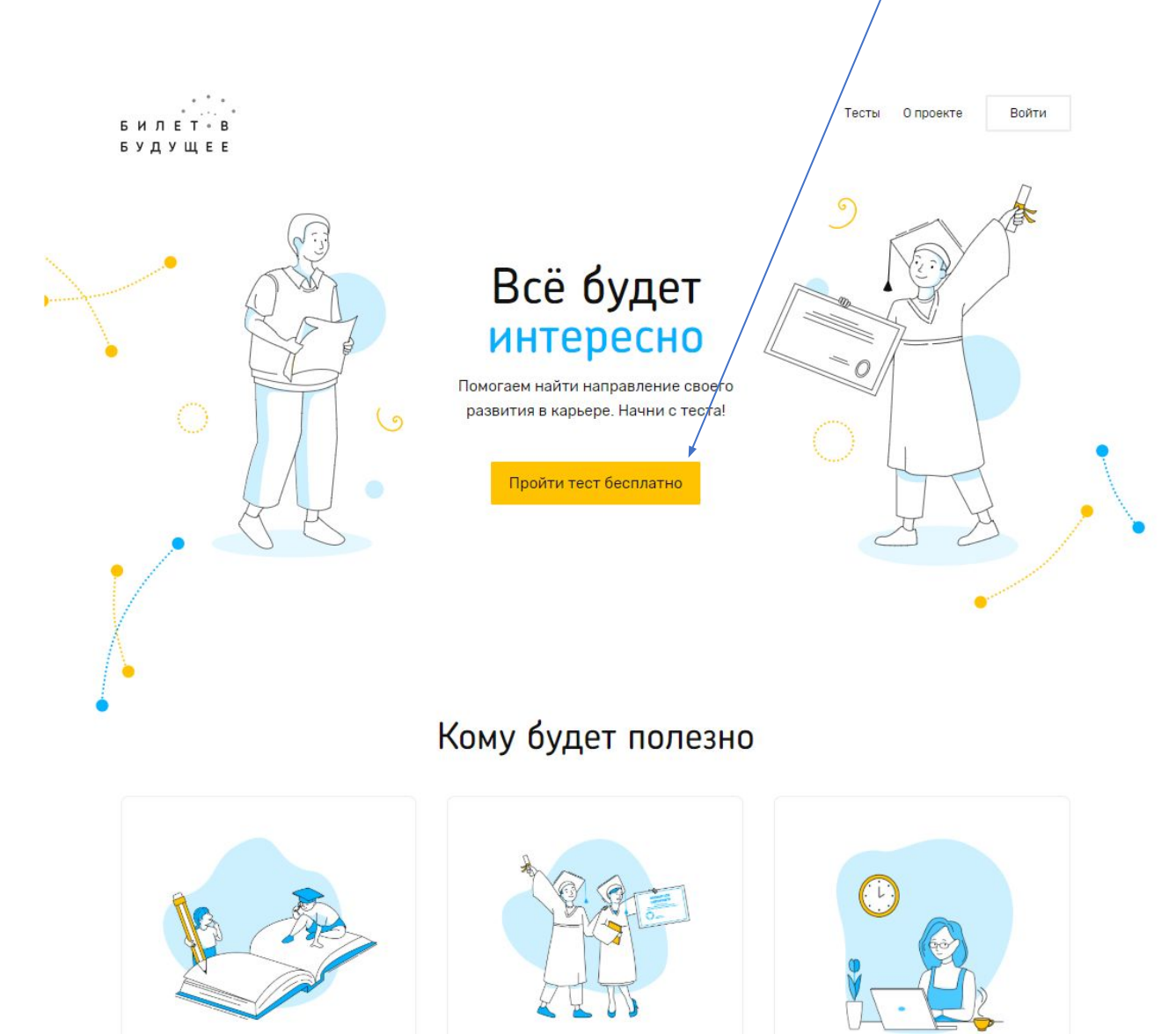

## Потом выбрать один из тестов

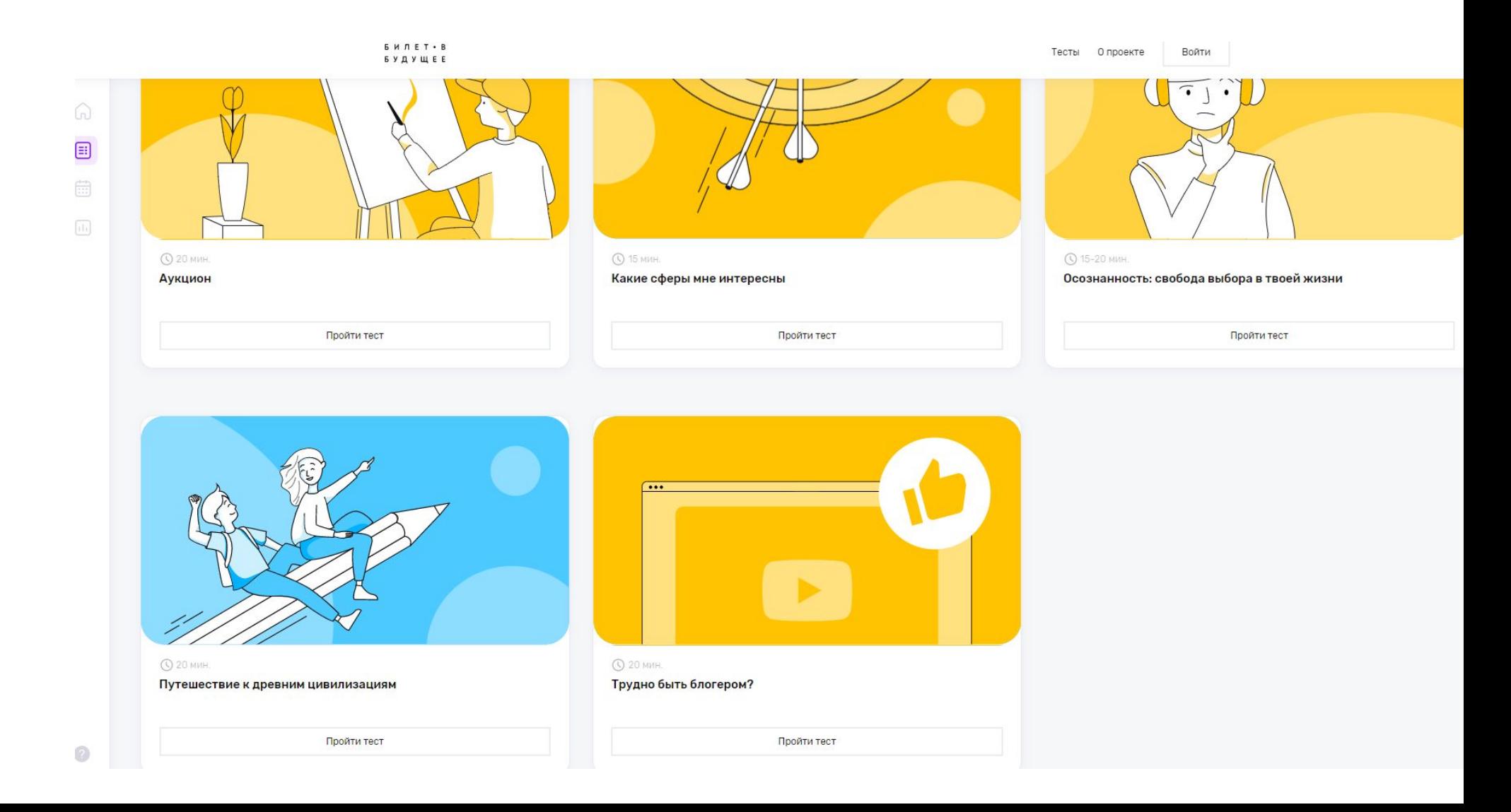

Одни тесты просто просят имя – нужно выбрать рендомно из списка имен, другие ввести имя+ в классе И ученик ученица…

1→ Возьми себе псевдоним, под которым ты хочешь прославиться в кругу искусствоведов и богатых покупателей.

Напишите ответ здесь...

Можете ли вы настроить прохождения каждого теста по логичной схеме – чтобы не просто рендомно, но Пройти по вопросам самостотельно и указать роботу что нажимать. Хотябы по одному сценарию на тест?

Каждый тест имеет свою логику. Тут например выбор предпочтений по

тематикам -

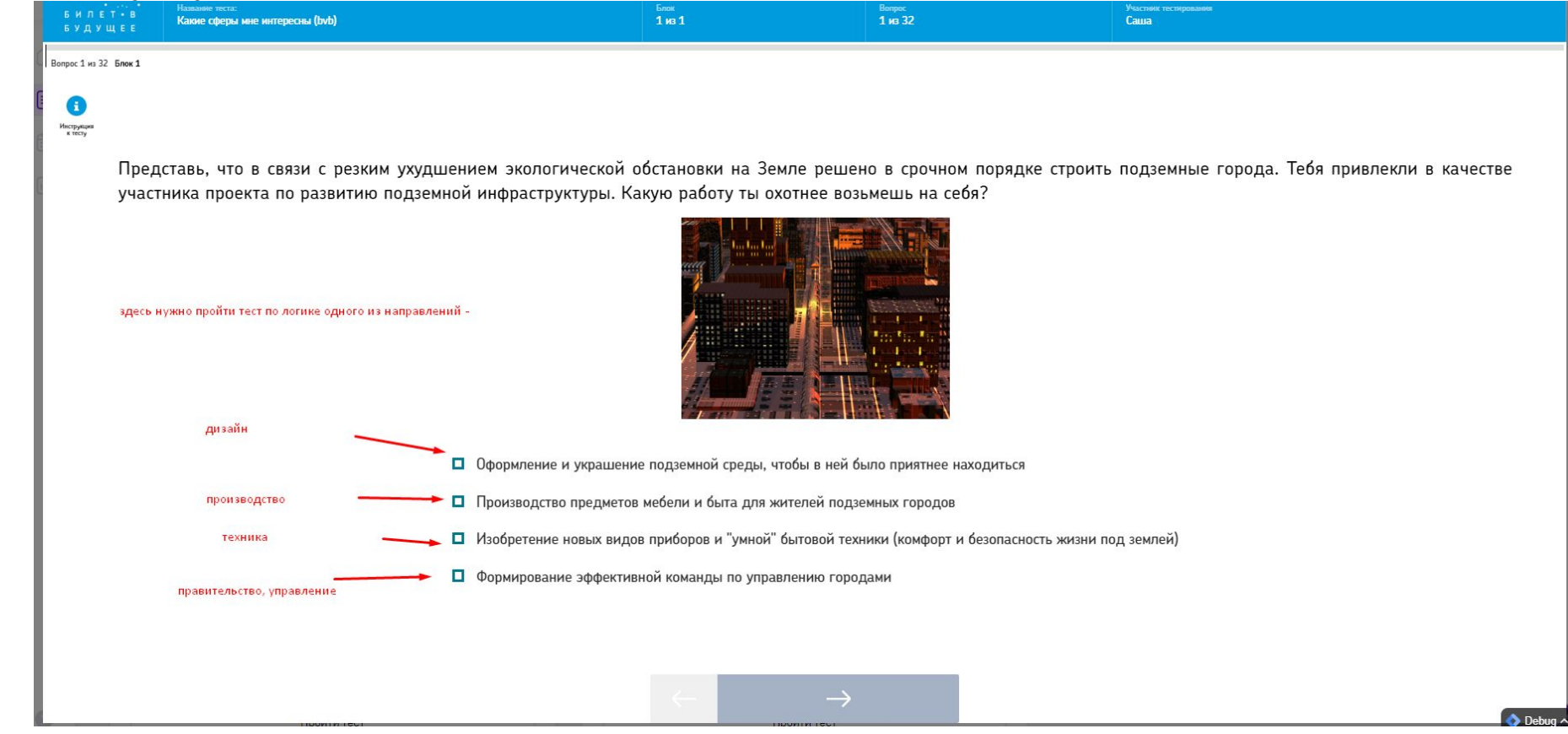

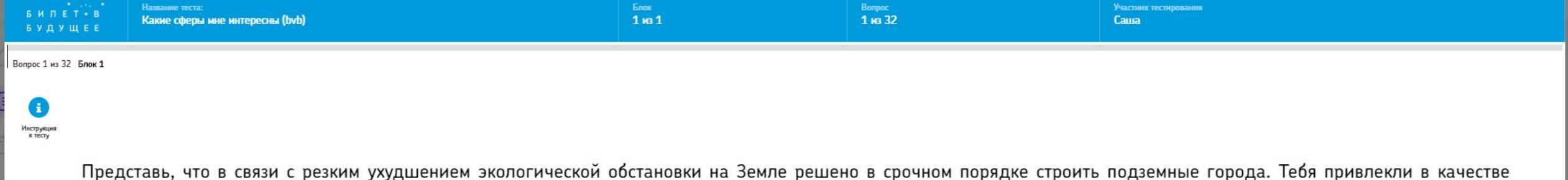

участника проекта по развитию подземной инфраструктуры. Какую работу ты охотнее возьмешь на себя?

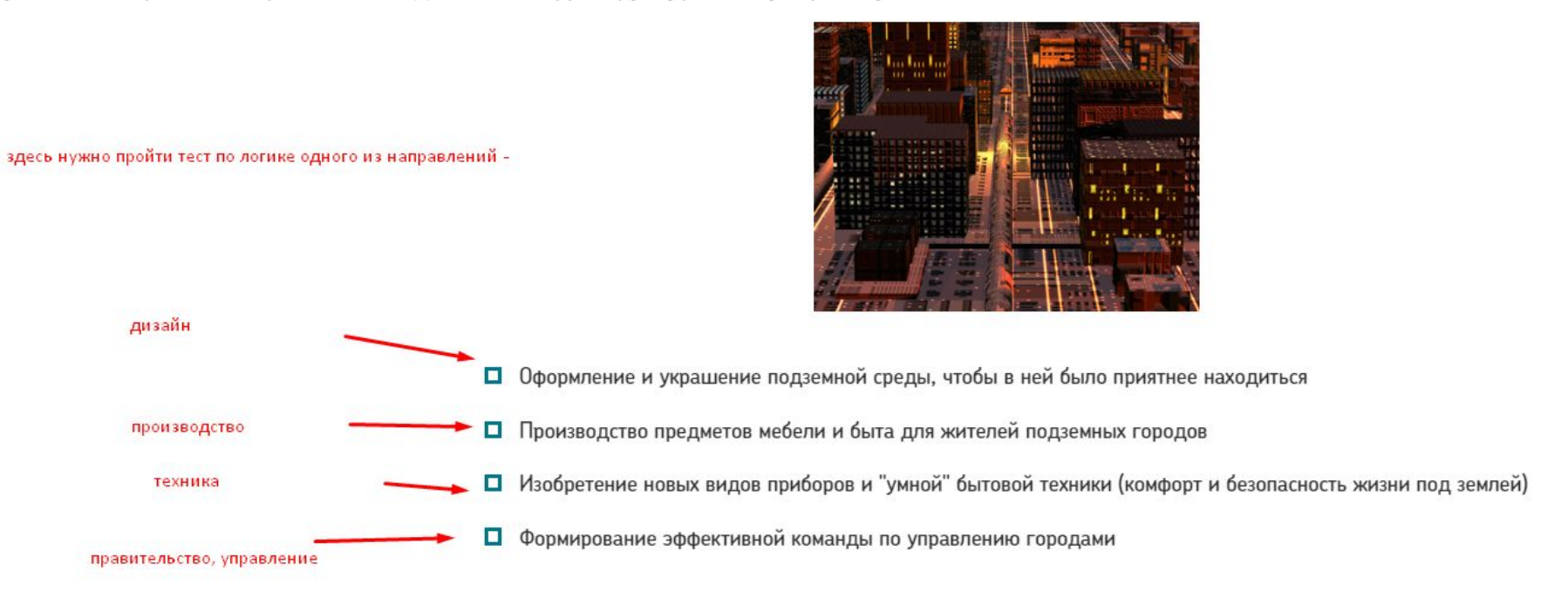

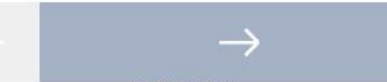

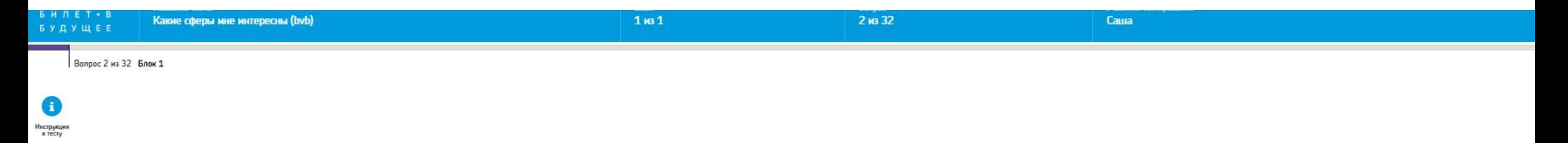

Представь, что готовится первый полет на Марс. У тебя есть возможность принять участие в подготовке. Разработкой какого вопроса ты охотнее займешься лично?

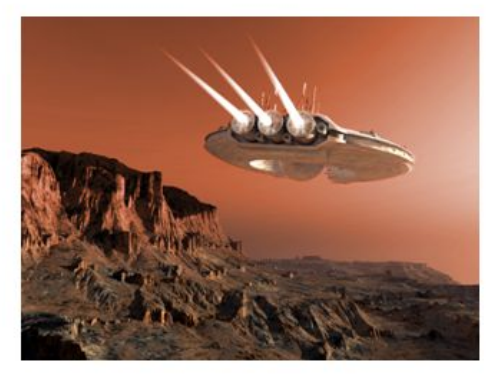

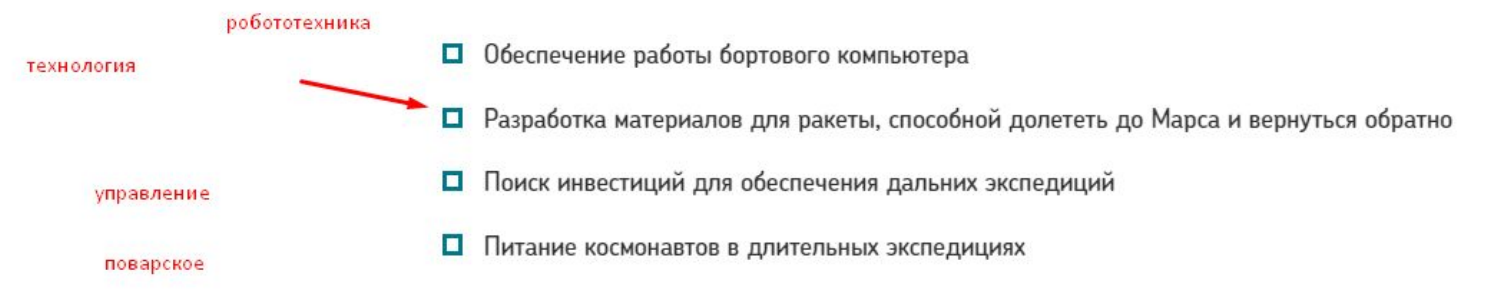

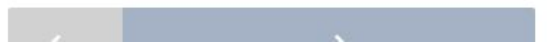